**Tracking the** impact of your research publications

13 Oct 2022 Presenters: [jing.li@uts.edu.au](mailto:jing.li@uts.edu.au) [wei.cai@uts.edu.au](mailto:Cai.wei@uts.edu.au)

reach your audiences

# This session builds on related workshops…

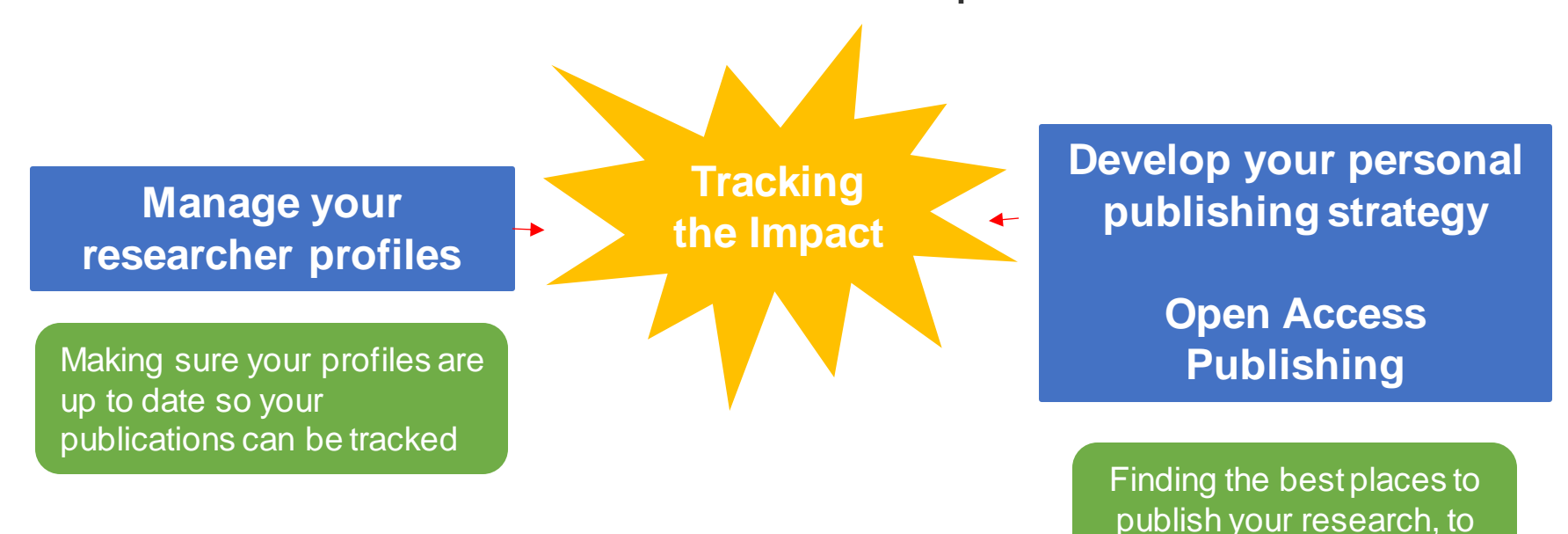

.ibrarv

# **This workshop will cover**

- What is impact and why should we track it?
- Using citation based metrics
- Showcase of 3 tools:

**SciVal** 

**Overton** 

Altmetric for institutions

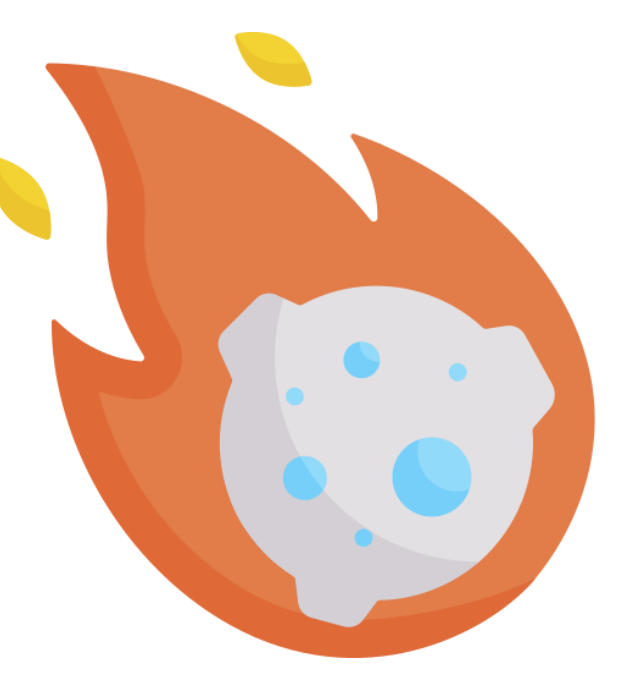

Asteroid by Freepik via [Flaticon.com](https://www.flaticon.com/free-icon/asteroid_3590804)

# **What is impact?**

### **Australian Research Council**

"Research impact is the contribution that research makes to the economy, society, environmentor culture, beyond the contribution to academic research."

#### **NHMRC**

"the verifiable outcomes that research makes to knowledge, health, the economy and/or society, and not the prospective or anticipated effects of the research."

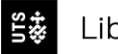

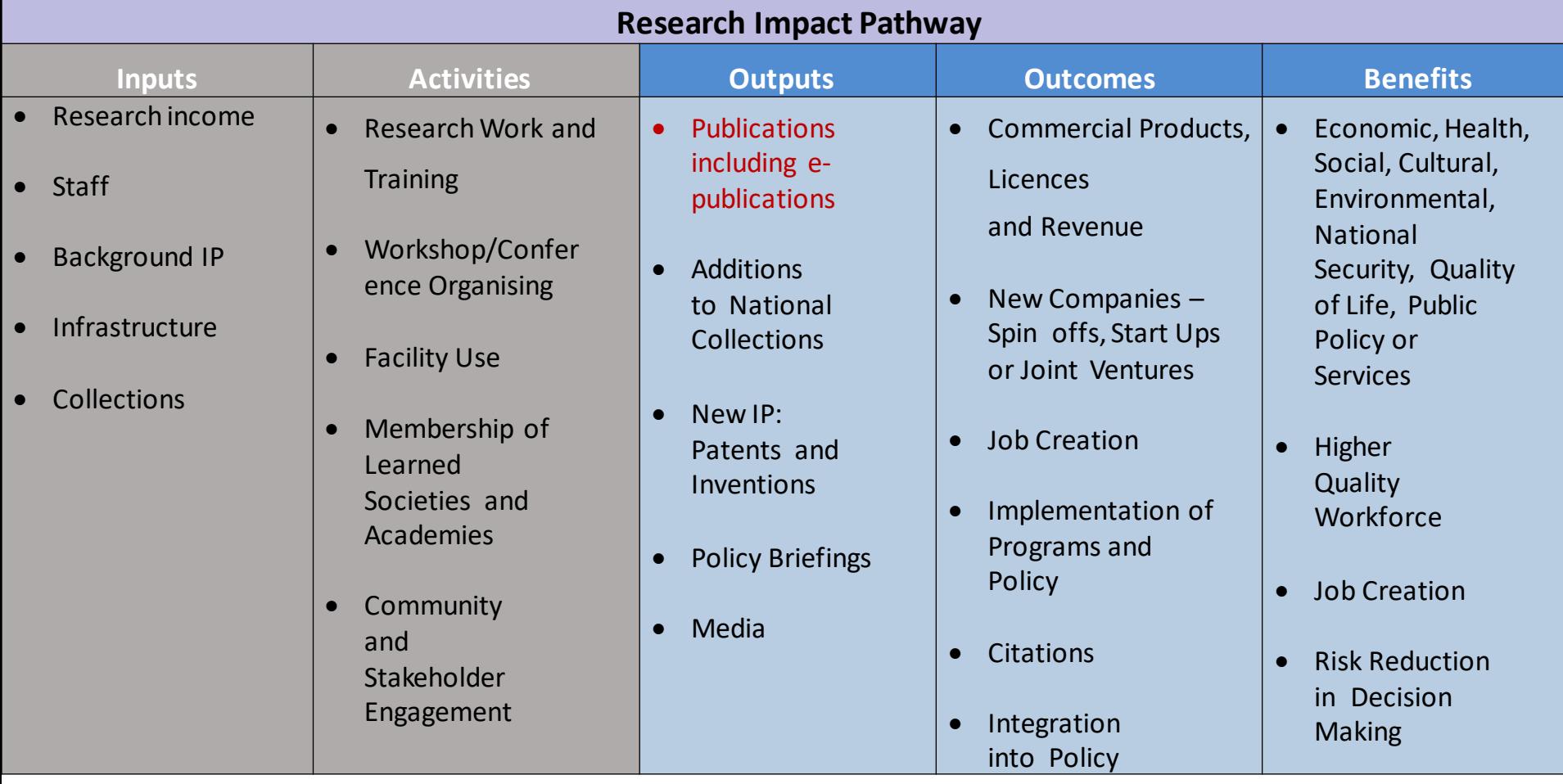

 $\frac{43}{540}$ Library [arc.gov.au/policies-strategies/strategy/research-impact-principles-framework](https://www.arc.gov.au/policies-strategies/strategy/research-impact-principles-framework)

# Academic, social, economic impact

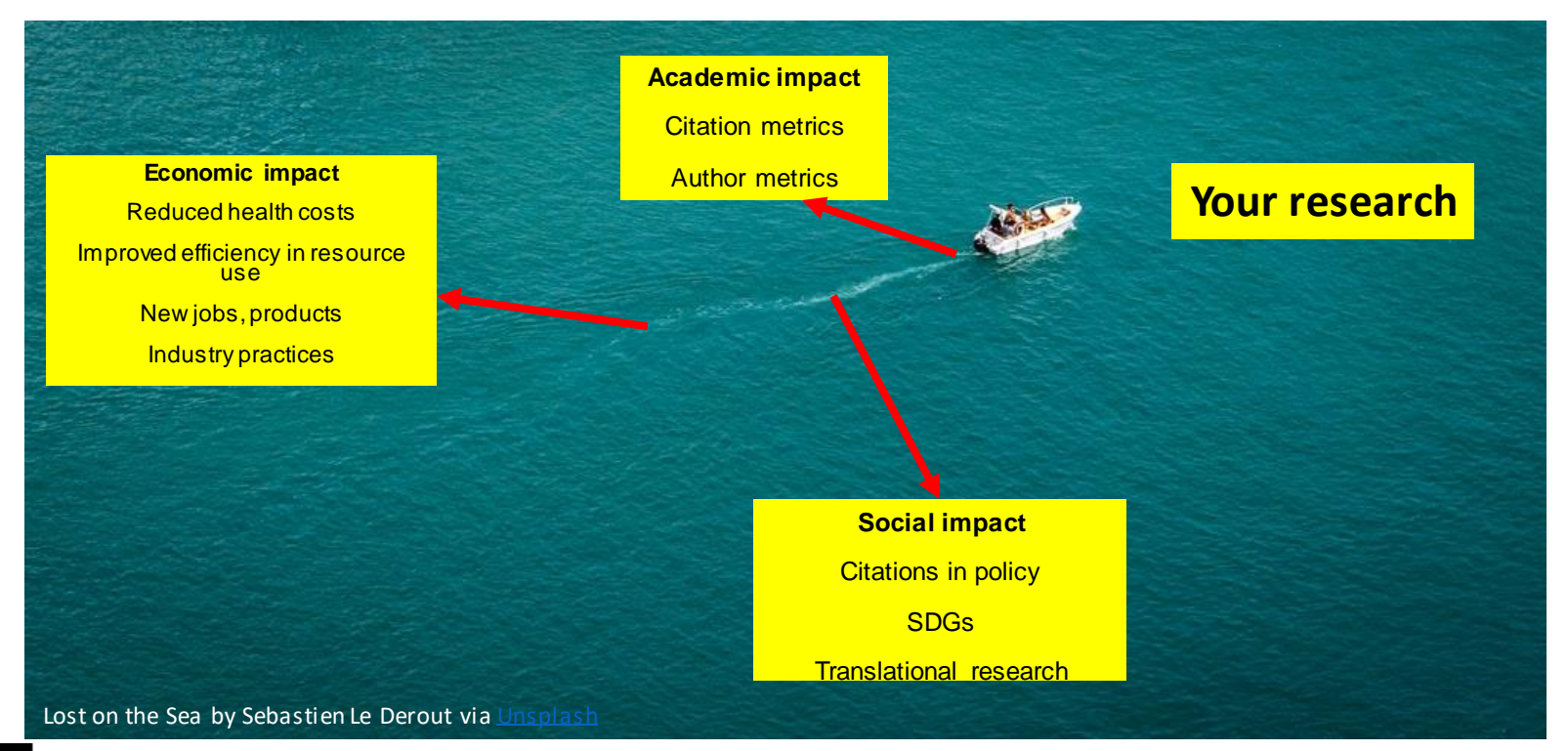

\_ibrary

[nhmrc.gov.au/research-policy/research-translation-and-impact/research-impact](https://www.nhmrc.gov.au/research-policy/research-translation-and-impact/research-impact)

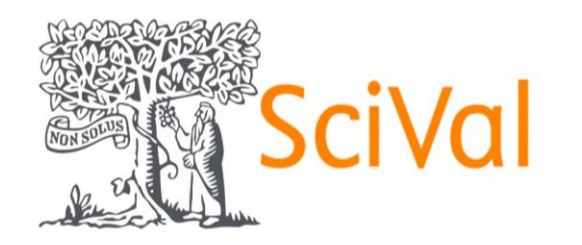

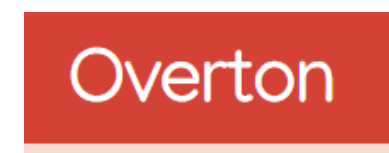

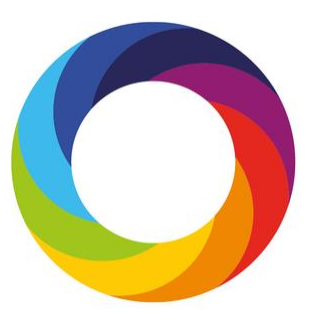

#### **[SciVal](https://search.lib.uts.edu.au/permalink/61UTS_INST/lrkek/alma991001029049705671)**

Citation based metrics Publication reports

SDGs

#### **[Overton](https://search.lib.uts.edu.au/permalink/61UTS_INST/lrkek/alma991007178076105671)**

Citing policy documents

#### **Altmetric [for Insitutions](https://search.lib.uts.edu.au/permalink/61UTS_INST/lrkek/alma991001702499705671)**

Alternative metrics (attention outside of academia)

Tracks outputs with a DOI or unique handle

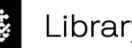

# Academic impact Citation based metrics- advantages

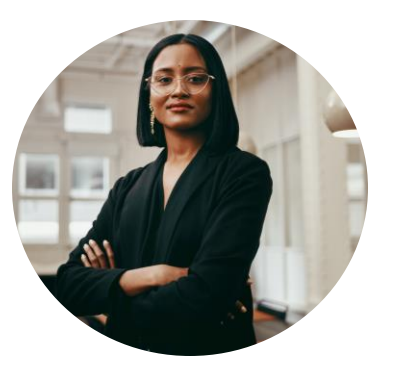

Citation based metrics are one of many ways to measure how our research output influence other scholars

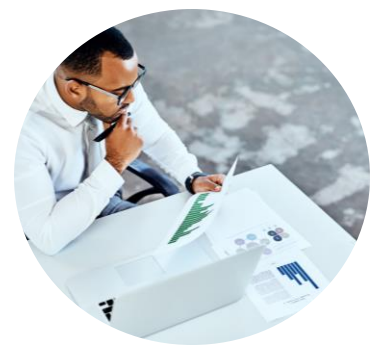

Citation based metrics are trackable, comparable and documentable

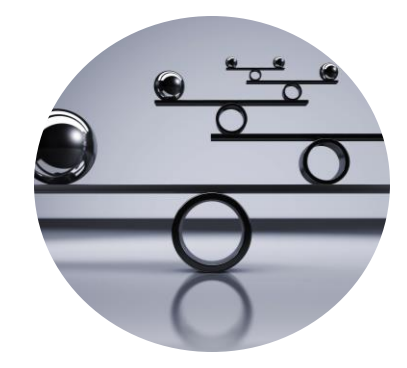

Citation based metrics are heavily considered by evaluators in discipline areas like Health, Life Sciences, etc.

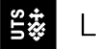

# Academic impact Citation based metrics- limitations

- Each citation platform has coverage limits (journal titles and years)
- Citation numbers do not consider authorship
- Citations and mentions: positive + negative
- Self-citations
- Difference between disciplines
- Journal articles are easily tracked by metrics rather than other type of publications like books, arts, etc.
- Your career can't be boiled down to a score!

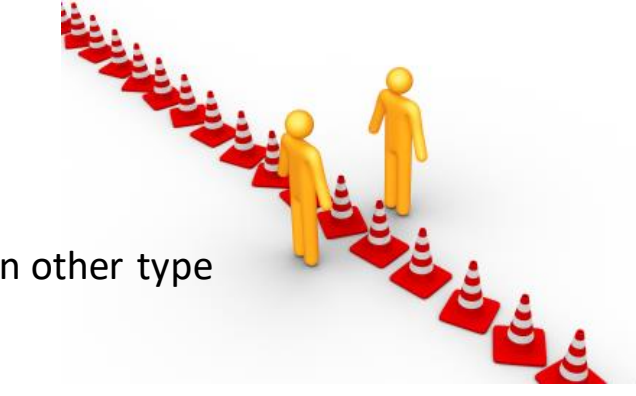

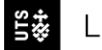

# Citation tracking platforms

- Scopus and SciVal
- Web of Science and InCites
- Google Scholar
- Dimensions

### [Access via library subscriptions](https://search.lib.uts.edu.au/discovery/dbsearch?query=contains,dbcategory,&tab=jsearch_slot&sortby=title&vid=61UTS_INST:61UTS&offset=0&databases=category,Publishing%20%2B%20Metrics)

Martín-Martín, A., Thelwall, M., Orduna-Malea, E., & Delgado López-Cózar, E. (2021). Google Scholar, Microsoft Academic, Scopus, Dimensions, Web of Science, and OpenCitations' COCI: a multidisciplinary comparison of coverage vi[a](https://link.springer.com/article/10.1007/s11192-020-03690-4/figures/1)  citations. *Scientometrics, 126*(1), [871-906. 10.1007/s11192-020-03690-4](https://link.springer.com/article/10.1007/s11192-020-03690-4) 

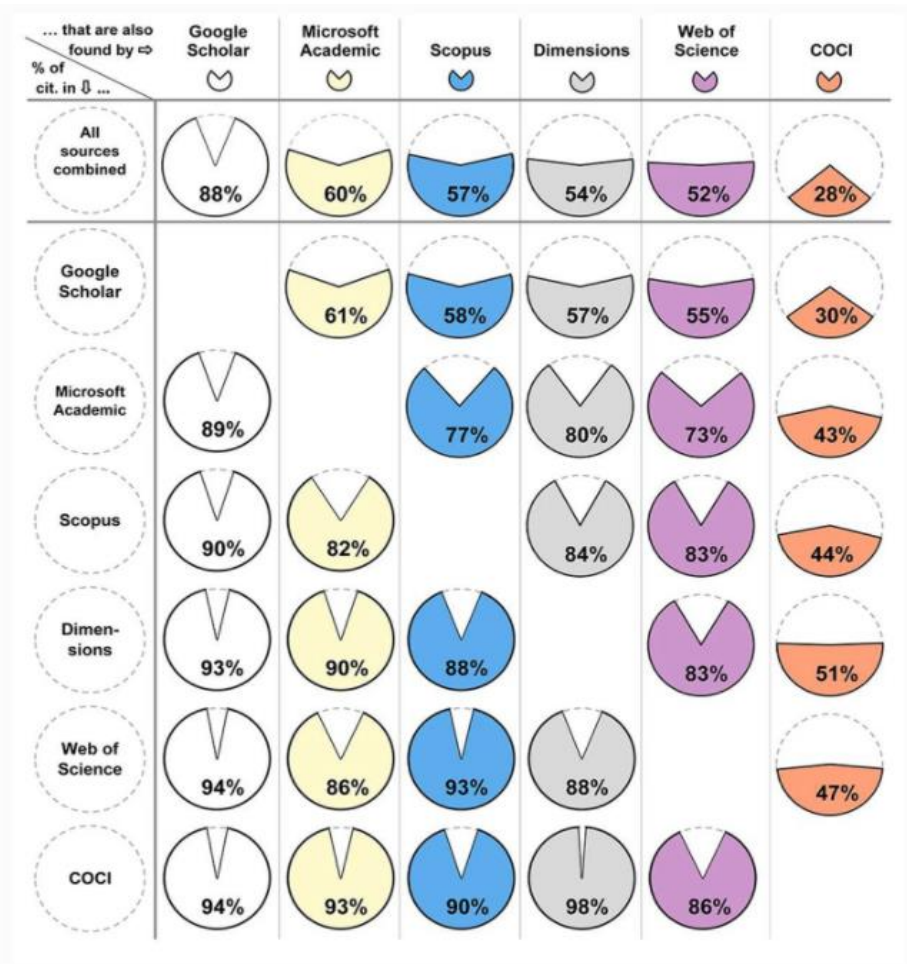

# Using citation based metrics Demo- SciVal

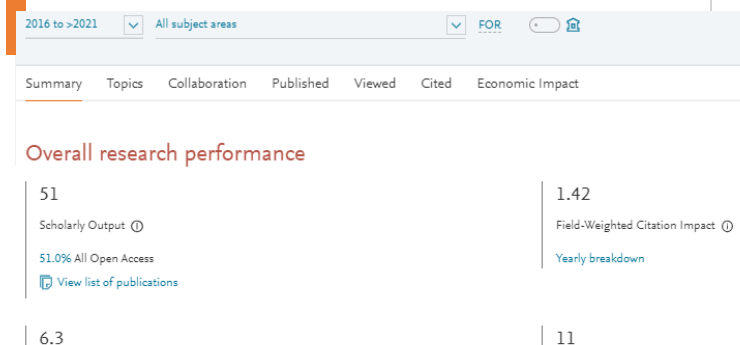

#### Publications by Subject Area

Donut Chart  $\checkmark$ 

Citations per Publication (1)

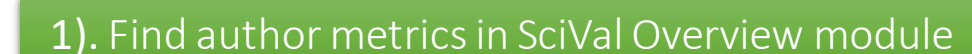

320 Citation Count (1)

6

 $h5$ -index  $\textcircled{1}$ 

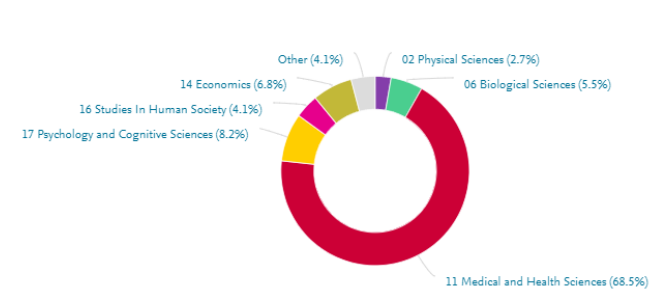

h-index (i)

Important! Accurate data are based on well-maintained profiles, combine multiple profiles if your publications are split into multiple profiles.

# Demo: SciVal – Generating reports

- 1. Log into [SciVal](https://search.lib.uts.edu.au/permalink/61UTS_INST/lrkek/alma991001029049705671) and navigate to the "Overview" module
- 2. Click on "Define a new researcher" and search by author name Important! combine multiple profiles if your publications are split into multiple profiles
- 3. To generate a report, add sections of interest by clicking "Add to Reporting"
- 4. Print/edit/export your report by navigating to "Reporting"

The overview shows:

- Author FWCI
- h5-index
- Publications in top journal percentiles
- FWCI in SciVal topic areas
- Collaboration analysis
- Authorship analysis

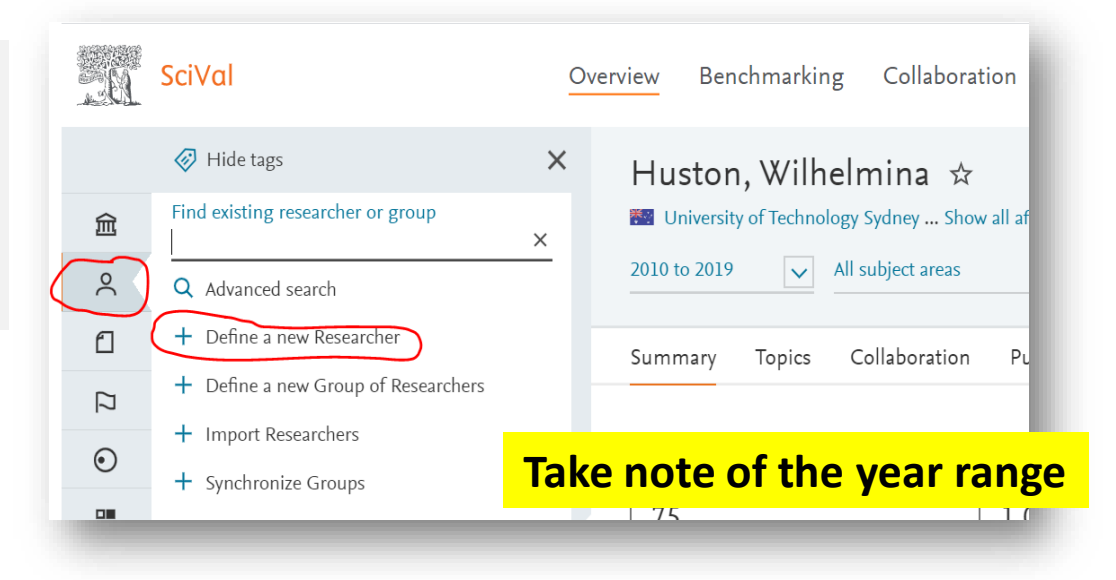

# Demo: SciVal – Finding publication metrics

- 1. From the Overview module, click on "Published"  $\rightarrow$  "View list of publications"
- 2. Click on "Export"  $\rightarrow$  "Export spreadsheet"
- 3. Choose metrics of interest and then "Export XLSX"

Useful metrics available include:

- Sustainable development goals
- Citations
- Field weighted Citation Impact

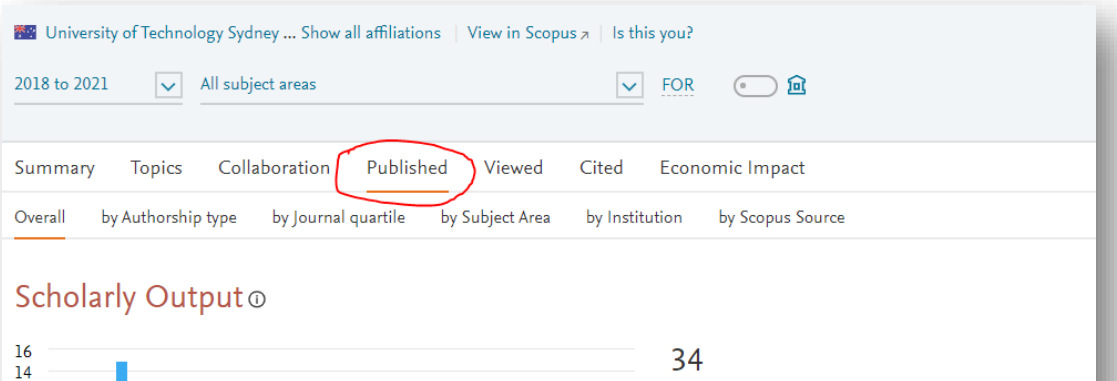

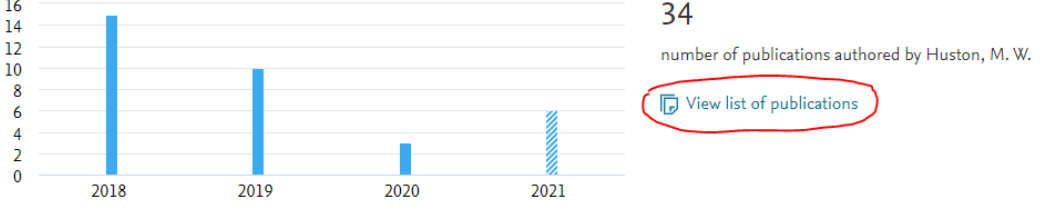

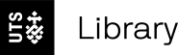

# Using citation based metrics Demo- SciVal

Impact **参** 

2). Use Benchmarking module to compare your metrics with others (individual researchers or groups)

Output in Top 10% Citation

Percentiles (%) \$

Publications in Top 10% Journal Percentiles by SJR (%) 泰

View timeline motion chart  $\circ$ 

Field-Weighted Citation

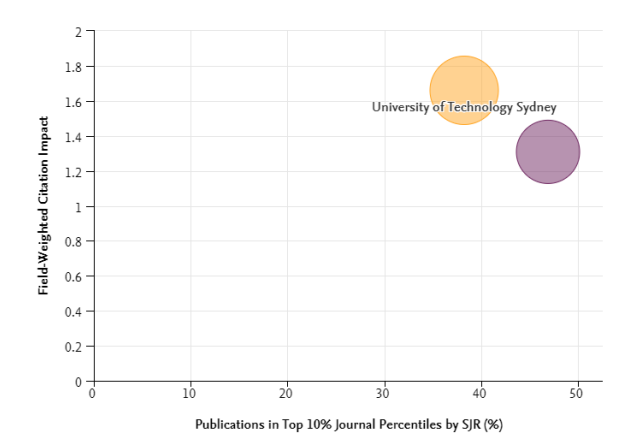

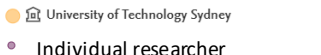

<br />
Hide all chart labels

Wiew list of Scopus Sources for the selected Researchers and Gro

春

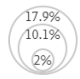

Output in Top 10% Citation Percentiles (%)

# Using citation based metrics Finding who are citing you

1). Exporting publications cited your work to InCites

UTS CRICOS 00099F

2). Choose filters of researchers, organisations, locations, etc.

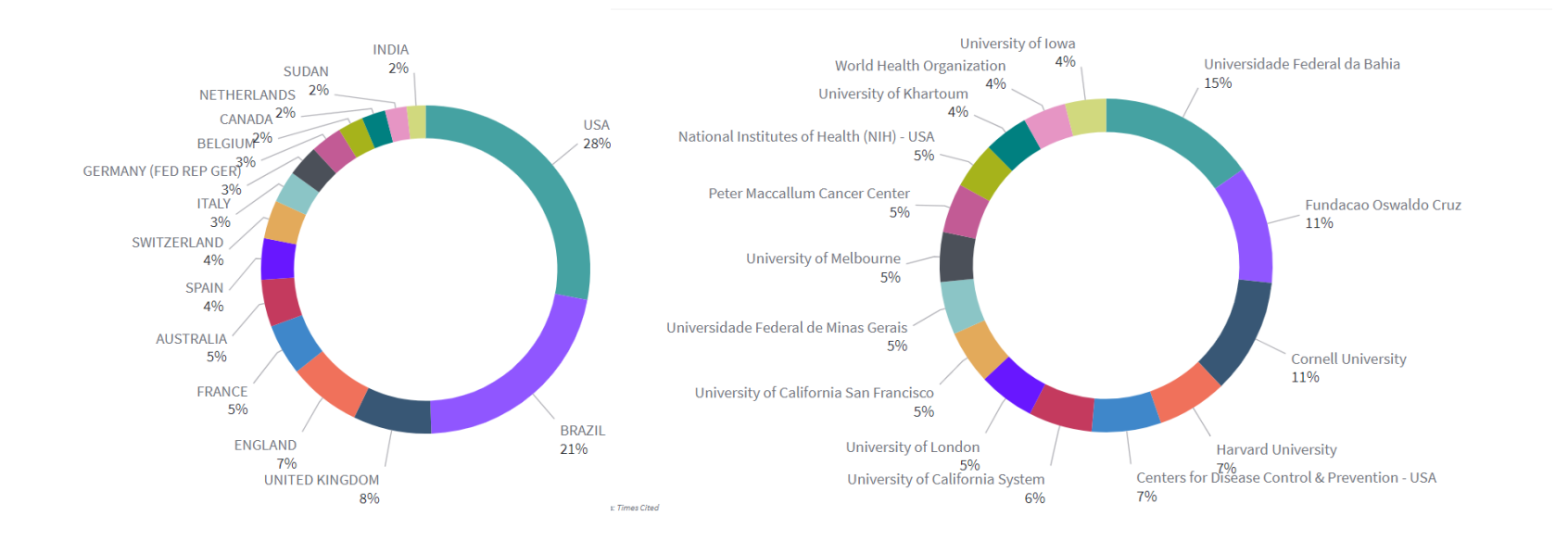

# Useful metrics may include…

#### **Author metrics**

- H-index
- H5-index
- FWCI
- Collaboration analysis
- Contribution to topics
- Total number of

# publications or citations

#### **Article metrics**

- FWCI
- Citation percentiles
- Views

#### **Journal metrics**

- Journal quartiles and
	- ranking e.g. SNIP, SJR, JIF
- Proportion of articles published in top journal percentiles

lib.uts.edu.au/services/services-for[researchers/demonstrate-your-impact](https://www.lib.uts.edu.au/services/services-for-researchers/demonstrate-your-impact) More information of the metrics can be found from

# An sample metrics statement for an early career researcher

*Sarah's career h-index is 3 with 6 publications which have received a total of 25 citations (Scopus). Her field-weighted citation impact (FWCI) is 1.2, and 3 of her articles have been published in the top 25% (Q1) journals in Health Informatics as ranked by SJR, one article with Sarah as the first author has ranked in top 6% in the field of neuroscience globally.*

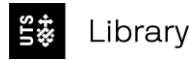

# H-index

#### **Author metric**

"The *h*-index is the largest number *h* such that h articles have at least *h* citations each.

For example, if an author has five publications, with 9, 7, 6, 2, and 1 citations (ordered from greatest to least), then the author's *h*-index is 3, because the author has three publications with 3 or more citations. However, the author does *not* have four publications with 4 or more citations." (Wikipedia)

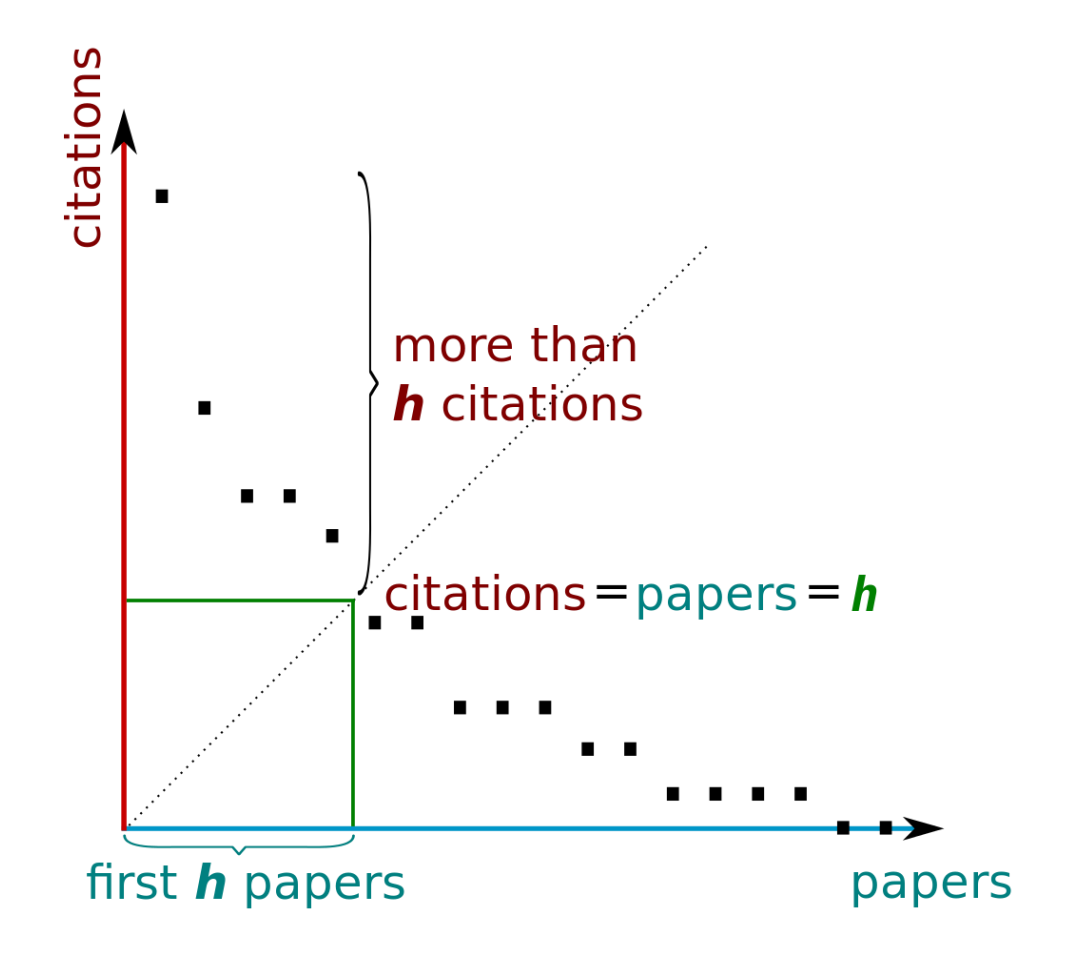

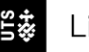

# Field weighted citation impact (FWCI)

#### **Article or author metric**

Indicates how the number of citations received by an article compares to the average or expected number of citations received by other similar publications.

- An FWCI of 1 means that the output performs just as expected against the global average.
- More than 1 means that the output is more cited than expected according to the global average; for example, 1.48 means 48% more cited than average.

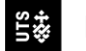

Q1

Q2

Q3

Q4

# Journal quartiles and ranking

#### **Journal metrics**

Metrics which use different formulas to calculate a journal's impact. These scores

represent how many citations each journal attracts and are used to rank journals.

Used to describe the impact of the journal you have published in.

**Not Field-Normalised**

JIF (Journal Impact Factor) **CiteScore** 

**Field-Normalised**

SNIP

SJR

# How can we get cited more?

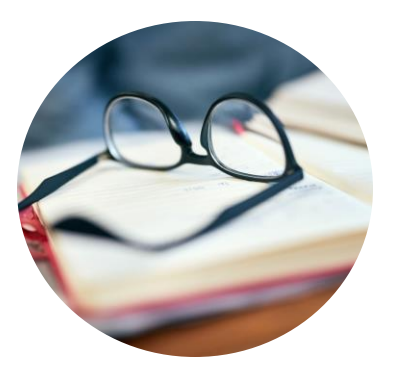

[Read highly cited](https://www.lib.uts.edu.au/services/services-for-researchers/search-the-literature)  **articles** 

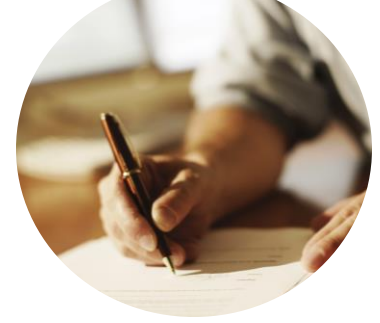

[Publish in higher](https://www.lib.uts.edu.au/services/publishing-services/publication-and-journal-metrics)  ranked journals

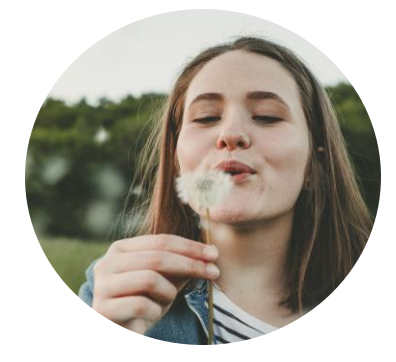

[Manage profiles and](https://www.lib.uts.edu.au/services/services-for-researchers/demonstrate-your-impact)  promote research

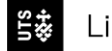

# Social impact

The "real world" benefit your research has had.

Some things that are useful to look for include:

- Citations in policy papers, reports or guidelines
- Media mentions
- Wikipedia citations

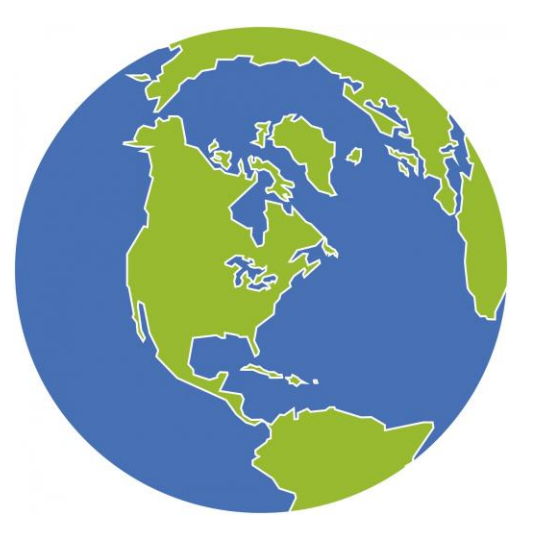

= people are using your research to inform approaches, further understanding, build capacity, in everyday practice, etc.

### **[Overton and Altmetric](https://search.lib.uts.edu.au/permalink/61UTS_INST/lrkek/alma991001702499705671) for instutitions** can be used to locate leads

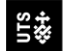

#### Metrics Details

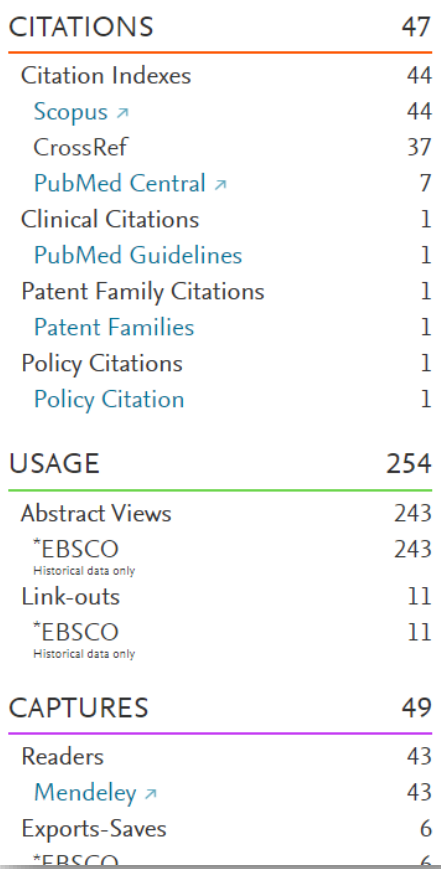

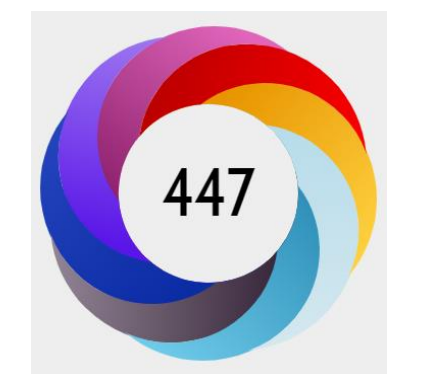

### Mentioned by

37 news outlets 3 blogs 2 policy sources 157 tweeters 4 Facebook pages 2 Wikipedia pages 1 Google+ user 1 Redditor 1 video uploader

#### Citations

257 Dimensions

592 Mendeley

Readers on

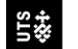

Library

# Demo: Altmetric for Institutions

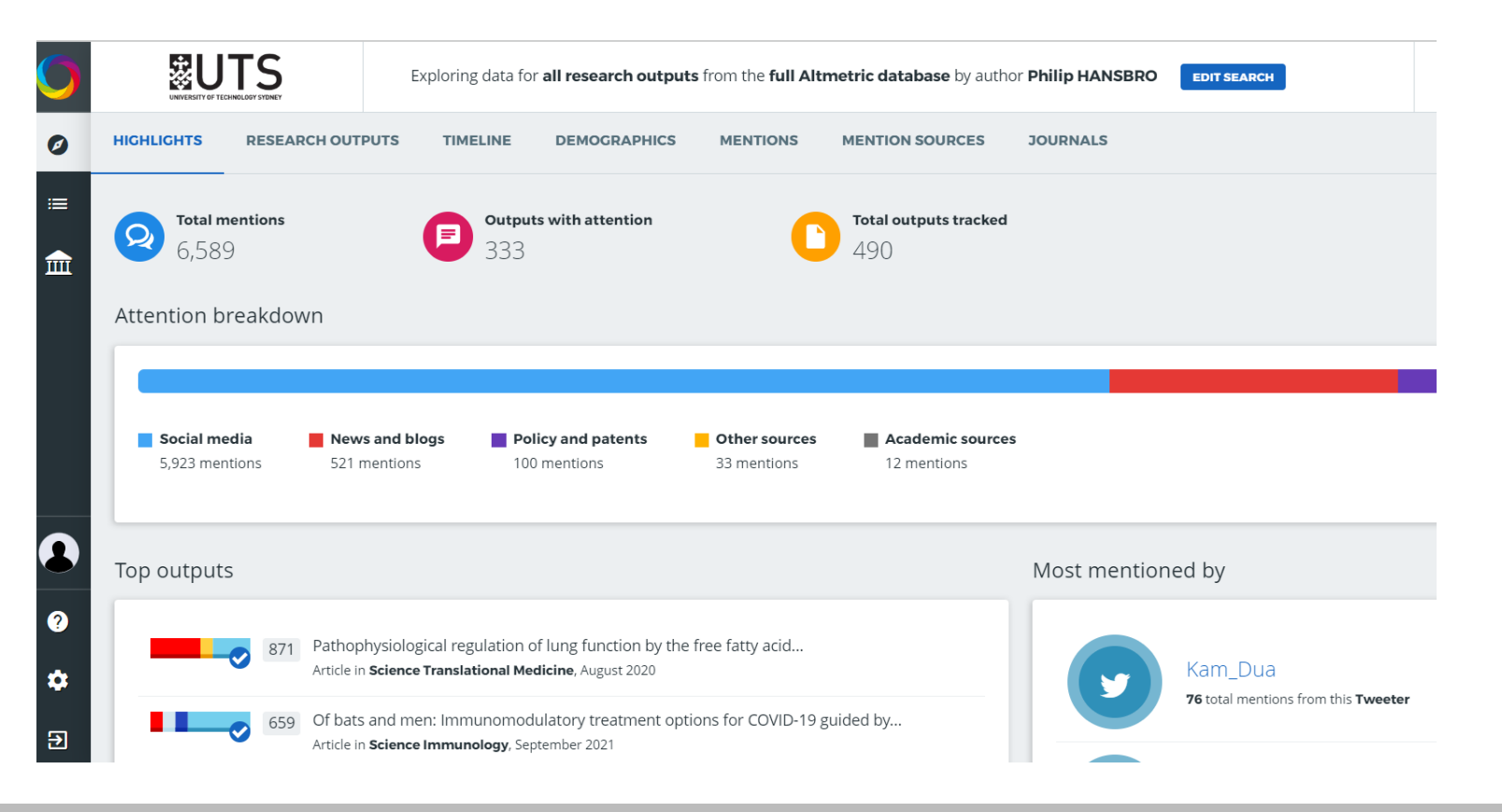

 $\dot{\vec{x}}$ 

# Demo: Overton

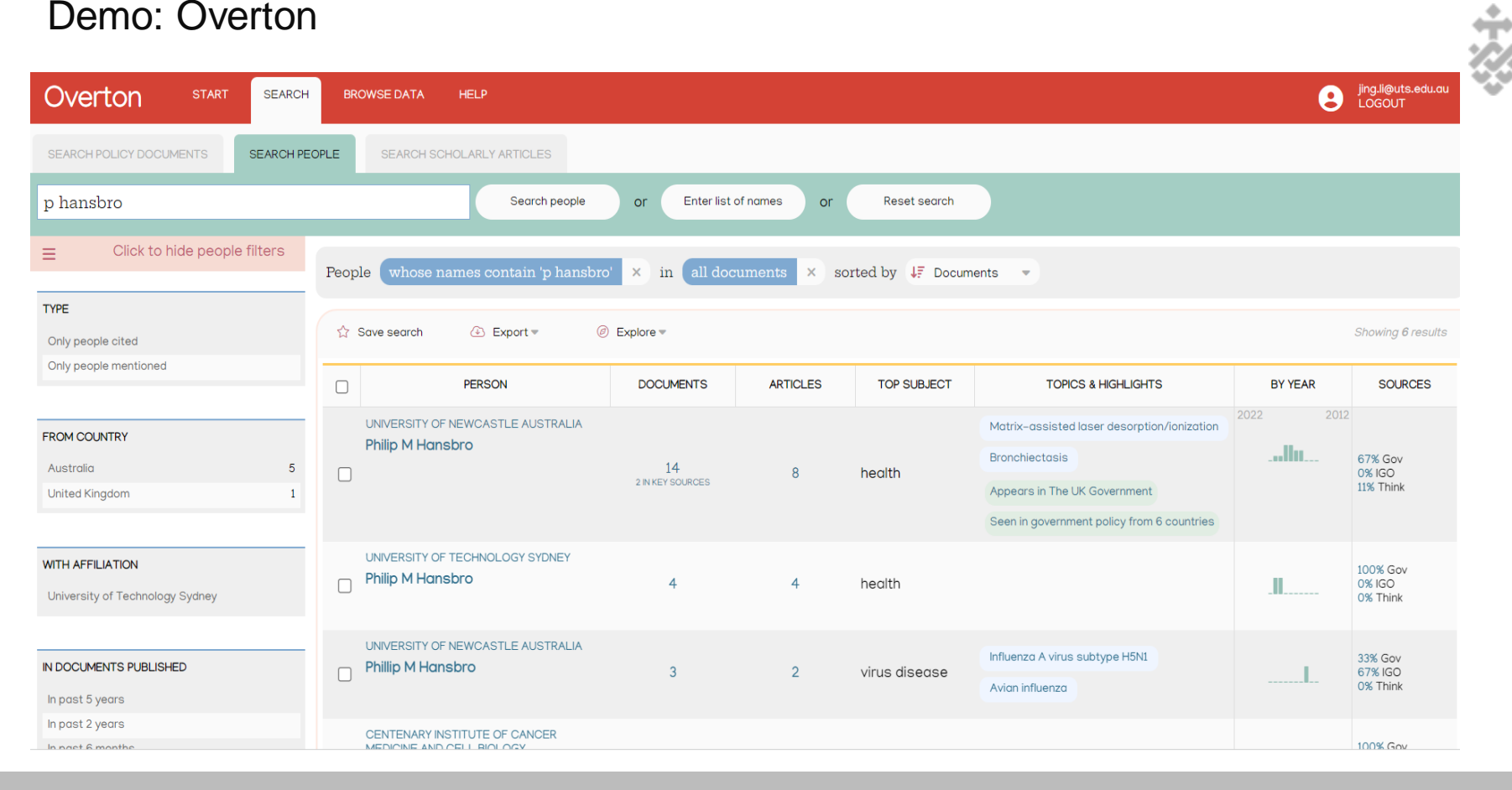

#### How are these publications tracked?

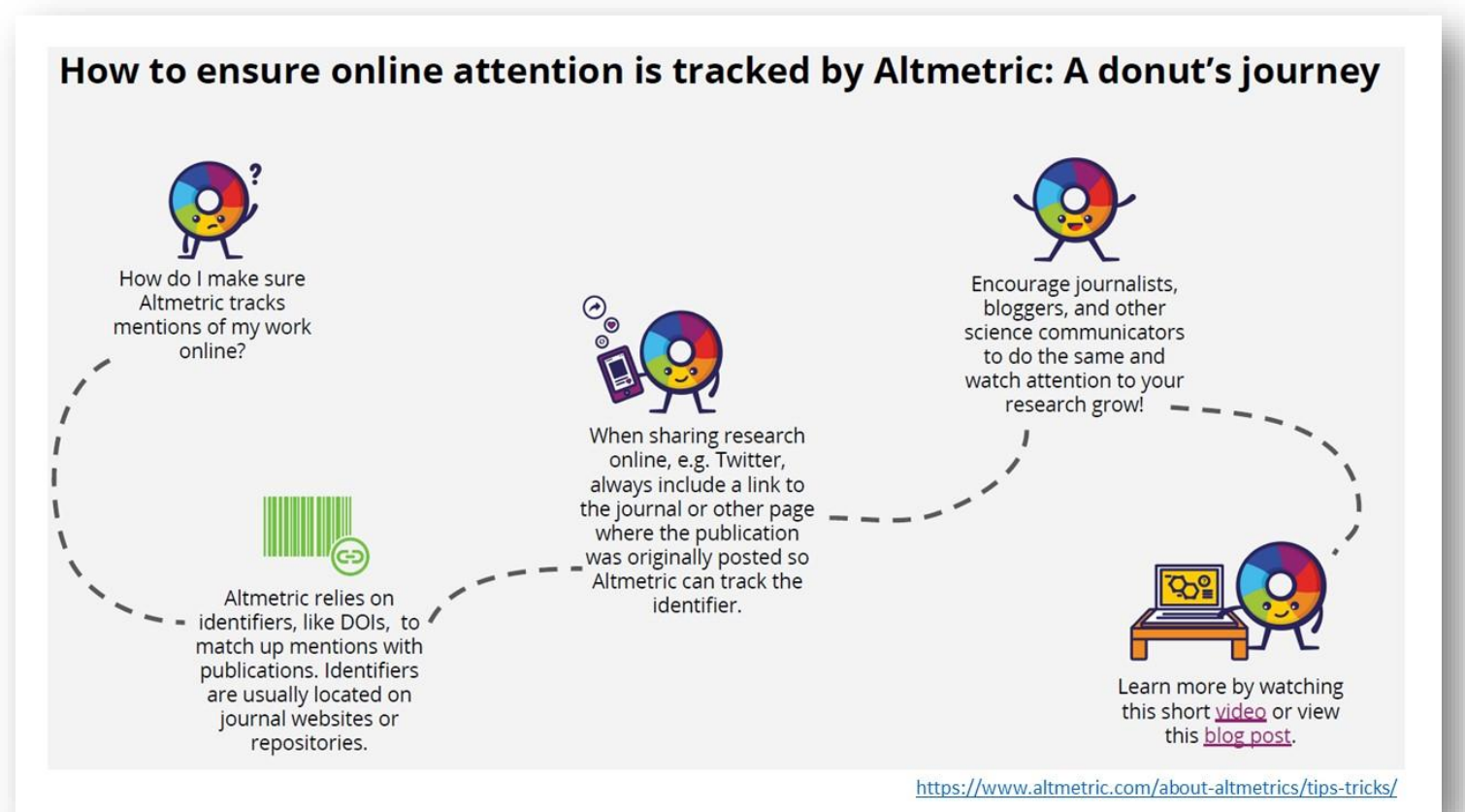

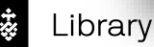

# Economic impact

The monetary impact your research has had  $-$  e.g. cost savings, improved efficiency or productivity

Useful leads include:

- Citations and mentions in patents
- Government and industry funding

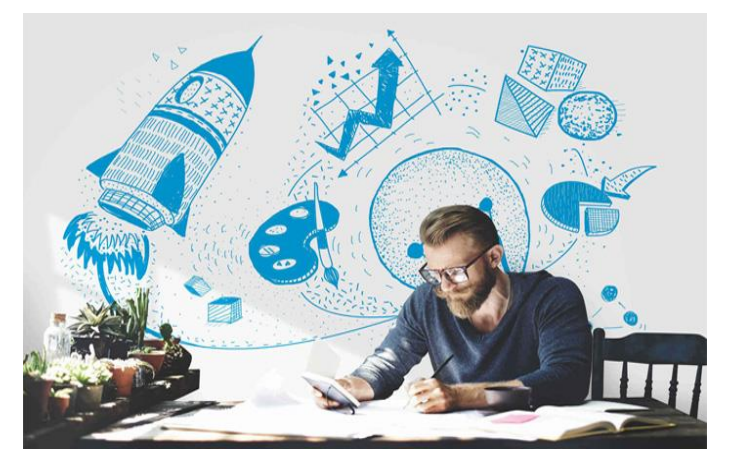

#### [Dimensions](https://search.lib.uts.edu.au/permalink/61UTS_INST/lrkek/alma991004152599705671) and [Lens.org](https://www.lens.org/) can be used to locate leads

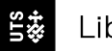

# Dimensions for grants, patents (and SDGs)

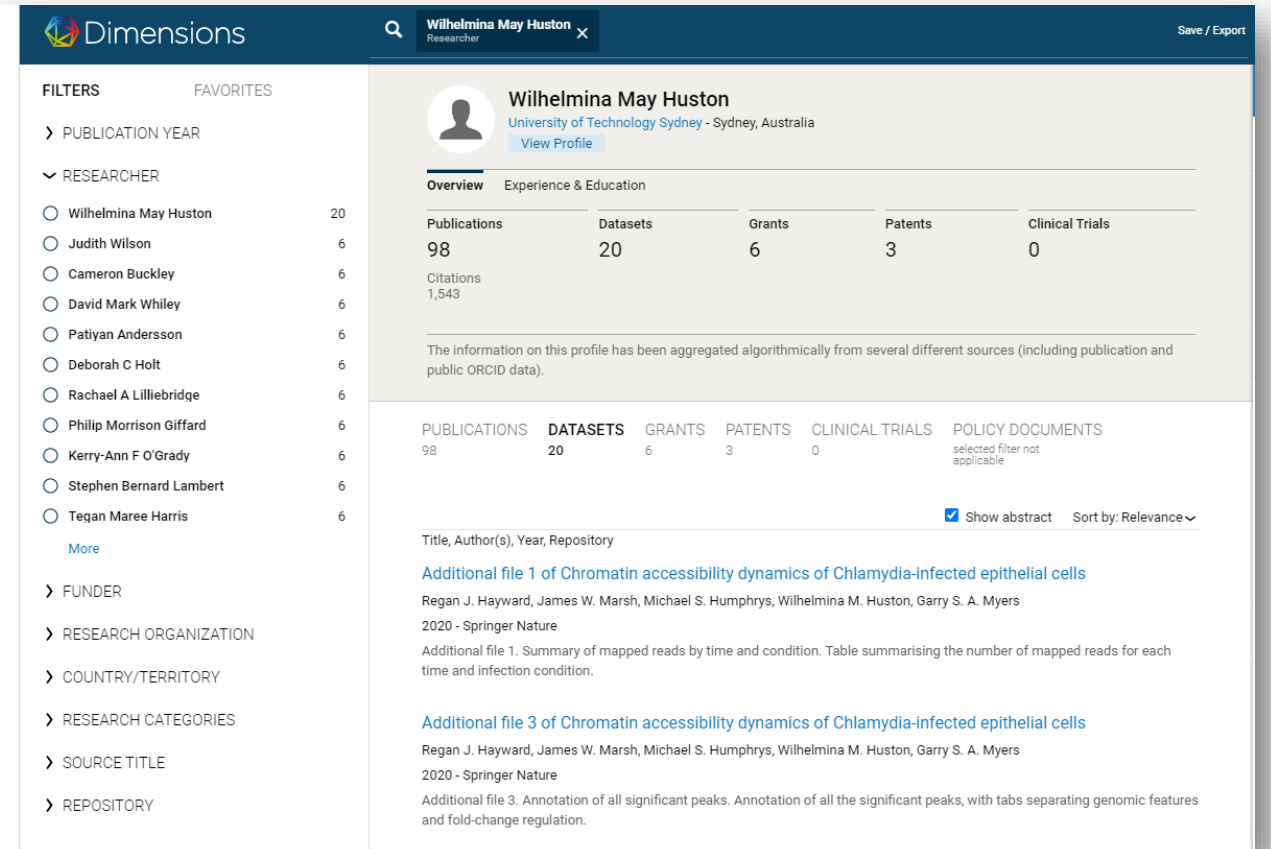

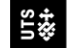

Library

# Using Dimensions to find SDGs

- 1. Log in to [Dimensions](https://search.lib.uts.edu.au/permalink/61UTS_INST/lrkek/alma991004152599705671) using your UTS email
- 2. Use the 'Researcher' filter to locate your name and click "limit"
- 3. Click on researcher categories and select 'sustainable development goals'

Tip: Go via Symplectic to locate your Dimensions profile(s)

 $\vee$  RESEARCH CATEGORIES > FIELDS OF RESEARCH > RESEARCH, CONDITION, AND DISEA... > HEALTH CATEGORY (HRCS) > RESEARCH ACTIVITY CODES (HRCS) > ICRP CANCER TYPES > ICRP COMMON SCIENTIFIC OUTLIN... > UNITS OF ASSESSMENT ▽ SUSTAINABLE DEVELOPMENT GOA... 3 Good Health and Well Being 14

# Lens.org for patent citations https://www.lens.org/

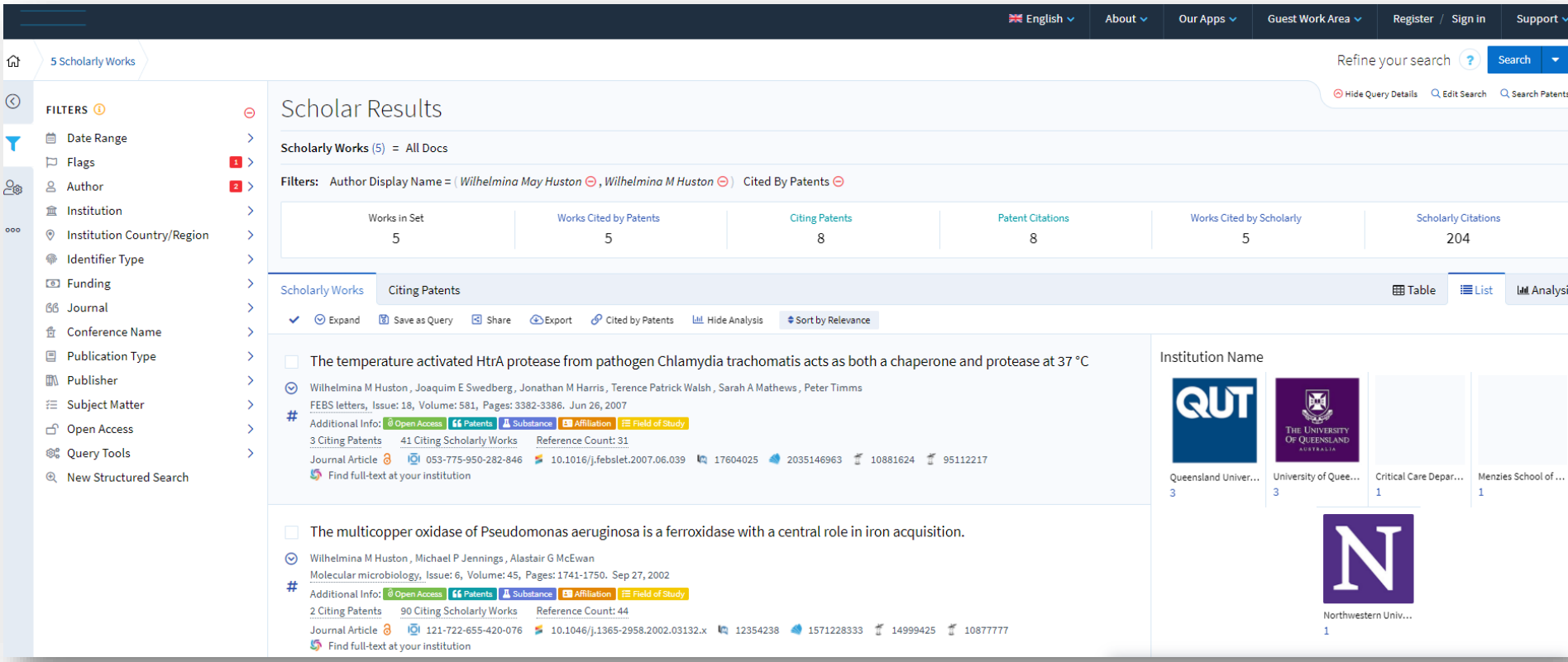

# Top tips for boosting impact

- Supply ORCID ID and use UTS byline when you publish
- Maintain your author profiles, combine multiple profiles before extracting citation metrics
- Try to publish in Open Access or provide copyright cleared versions of your publications to OA repositories, e.g. [OPUS](https://opus.lib.uts.edu.au/)
- Develop and make available summaries of your research and data including infographics, images, and files for people to share
- Provide author opinion and editorial content for [mainstream press](https://www.uts.edu.au/news/find-expert/cop26-uts-experts-available-comment)
- Always include DOIs when you discuss your publications in digital platforms

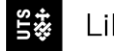

# Support and resources

### **Support**

- [Research Office:](https://reshub.uts.edu.au/) UTS research output management systems, funding applications, IP and commercialization
- [Library:](https://www.lib.uts.edu.au/get-help/contact-us) request workshops and consultations for individual research and group benchmarking metrics

### **Resources**

- Staff Connect [UTS Library of Successful Grant Applications](https://staff.uts.edu.au/topichub/Pages/Research/Funding%20your%20research/UTS%20Library%20of%20Successful%20Grants/uts-library-of-successful-grants.aspx)
- SharePoint-[Research Outputs Support](https://studentutsedu.sharepoint.com/sites/ResearchOutputsSupport)
- Library Pages [tips for ARC Discovery schemes,](https://www.lib.uts.edu.au/services/services-for-researchers/funder-requirements-metrics-and-research-data) [demonstrating impact](https://www.lib.uts.edu.au/services/services-for-researchers/demonstrate-your-impact)

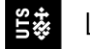